## STOMP CAFÉ MOBILE ORDERING NOW AVAILABLE

## Ordering from your campus Stomp Café has never been easier!

## Follow these steps to place an order:

• Download the Transact Mobile Ordering app

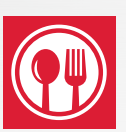

- Choose "Tri-C Dining Services"
- Log in with your S-Number to link your Stomp Card
- Order from your campus Stomp Café
- Pick up and enjoy!

## **Visit** tri-c.edu/campusdining for more information.

Metro

**TRIFE** 

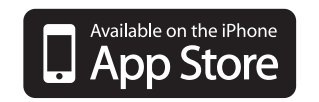

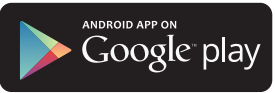